## **Assigning Support Departments to an Admin**

For an admin to view and reply to support tickets in a specific department, you must assign it to them.

For more information, see [Administrators and Permissions](https://docs.whmcs.com/Administrators_and_Permissions) and [Support Tickets](https://docs.whmcs.com/Support_Tickets).

## **Assign Support Departments**

To assign support departments to an admin:

1. Go to **Configuration > Manage Admins**:

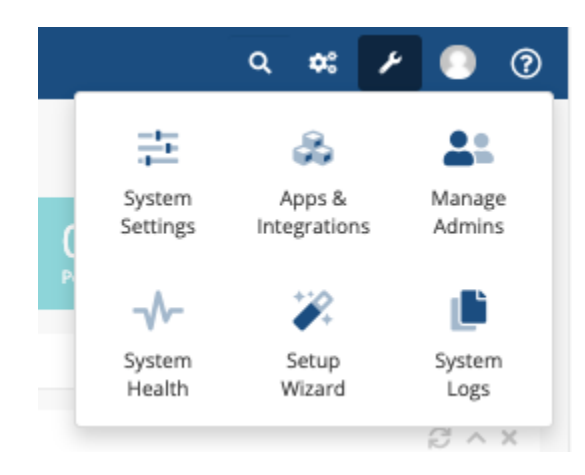

- 3. Edit the desired admin. A list of support departments will display.
- 4. For **Assigned Departments**, check one or more support departments.

Assigned Departments □ Sales Department □ Enable Ticket Notifications □ Support Department □ Enable Ticket Notifications

## 6. Click **Save Changes.**